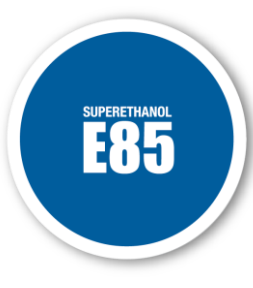

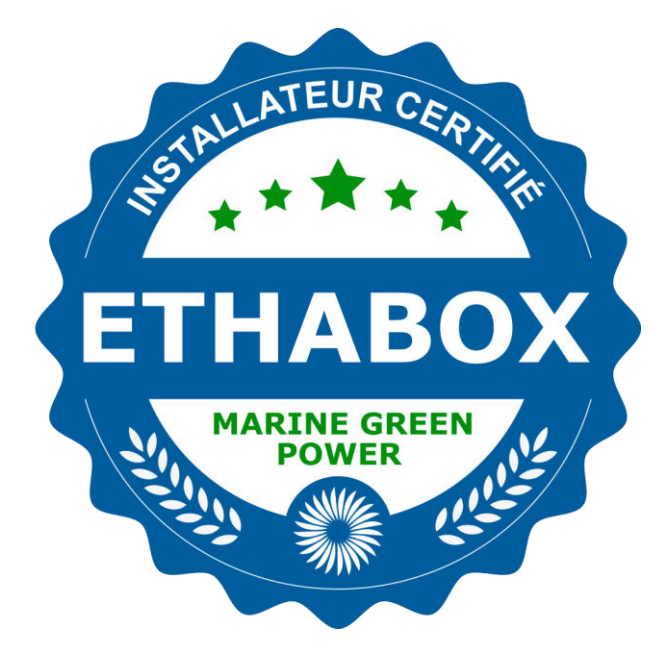

# **FORMATION INSTALLATEUR CERTIFIÉS**

Kits et boîtiers de conversion e85

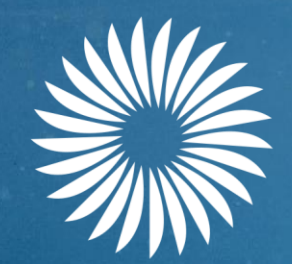

# **ETHABOX MARINE GREEN POWER**

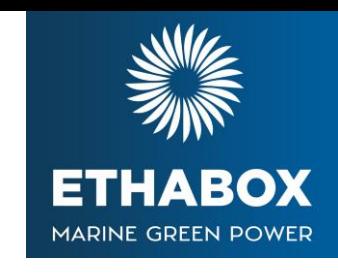

# **DÉROULÉ DE LA FORMATION THÉORIQUE** Installateurs certifiés Ethabox

**Matinée 9h / 12h30**

# **1 : Présentation générale**

- Les mission et les valeurs ETHABOX
- Qu'est ce que l'éthanol et l'E85
- La réglementation et les idées reçus sur le carburant Bioéthanol
- Le boitier ETHABOX et ses avantages

# **2 : Technique et installation**

- Sélection des moteurs en état de subir la transformation
- Les différents types d'injections
- Connaissances techniques sur les boîtiers de conversion
- L'installation et le réglage des boîtiers de conversion

# **3 :Réglementation et administratif**

- L'utilisation du site ETHABOX (intranet réservé aux professionnels)
- La procédure de certification

# **LES MISSIONS ET LES VALEURS D'ETHABOX**

- **Développer le marché des Boîtiers de conversion éthanol pour les bateaux à moteur de plaisance**
- **Réduire les émissions de CO² pour diminuer l'IMPACT ÉCOLOGIQUE**
- **Naviguer plus pour dépenser moins pour diminuer l'IMPACT ÉCONOMIQUE**

# **QU'EST CE QUE L'ÉTHANOL ET L'E85** D'où provient L'ÉTHANOL

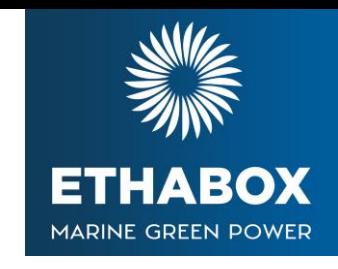

- **1ère génération** : issu de betterave sucrière ou de l'amidon contenu dans les céréales
	- 1 % des surfaces agricoles cultivées
	- **100% produit en France**
	- 1er producteur Européen (11,4 MhL en 2019)
- **2ème génération** : issu de la biomasse
	- Paille de céréales,
	- Miscanthus, bois et résidus forestiers, etc.
- **3ème génération** : Issu de la biomasse marine (algues)

# **CIBLES MARCHÉ**

#### Le nautisme dans le sillage de l'automobile

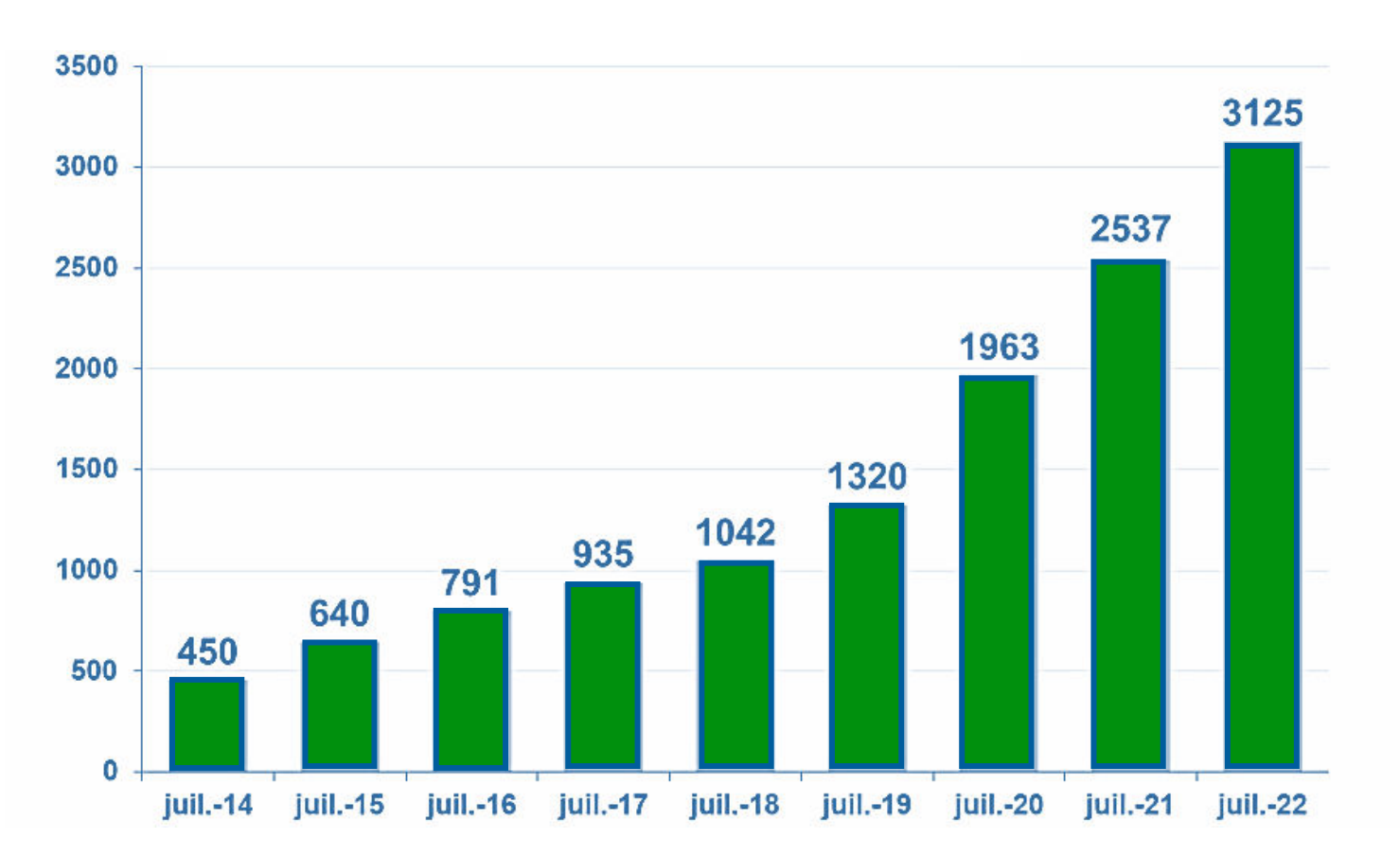

**Nombre de stations-service distribuant du Superéthanol E85 30% des stations françaises en 2022**

La distribution de l'éthanol est large et s'accélère chaque année : **augmentation**  estimée de **60%** de la **consommation** entre 2021 et 2022

L'éthanol est aujourd'hui reconnu comme un **carburant de référence** au même titre que le SP95/98, le Gasoil et le GPL

Avec un parc de **780 000 bateaux à moteur** immatriculés en 2022, le potentiel de développement dans le nautisme est important

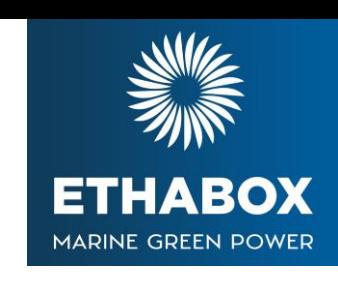

# **CIBLES MARCHÉ**

# Le nautisme dans le sillage de l'automobile

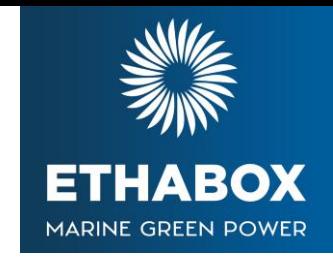

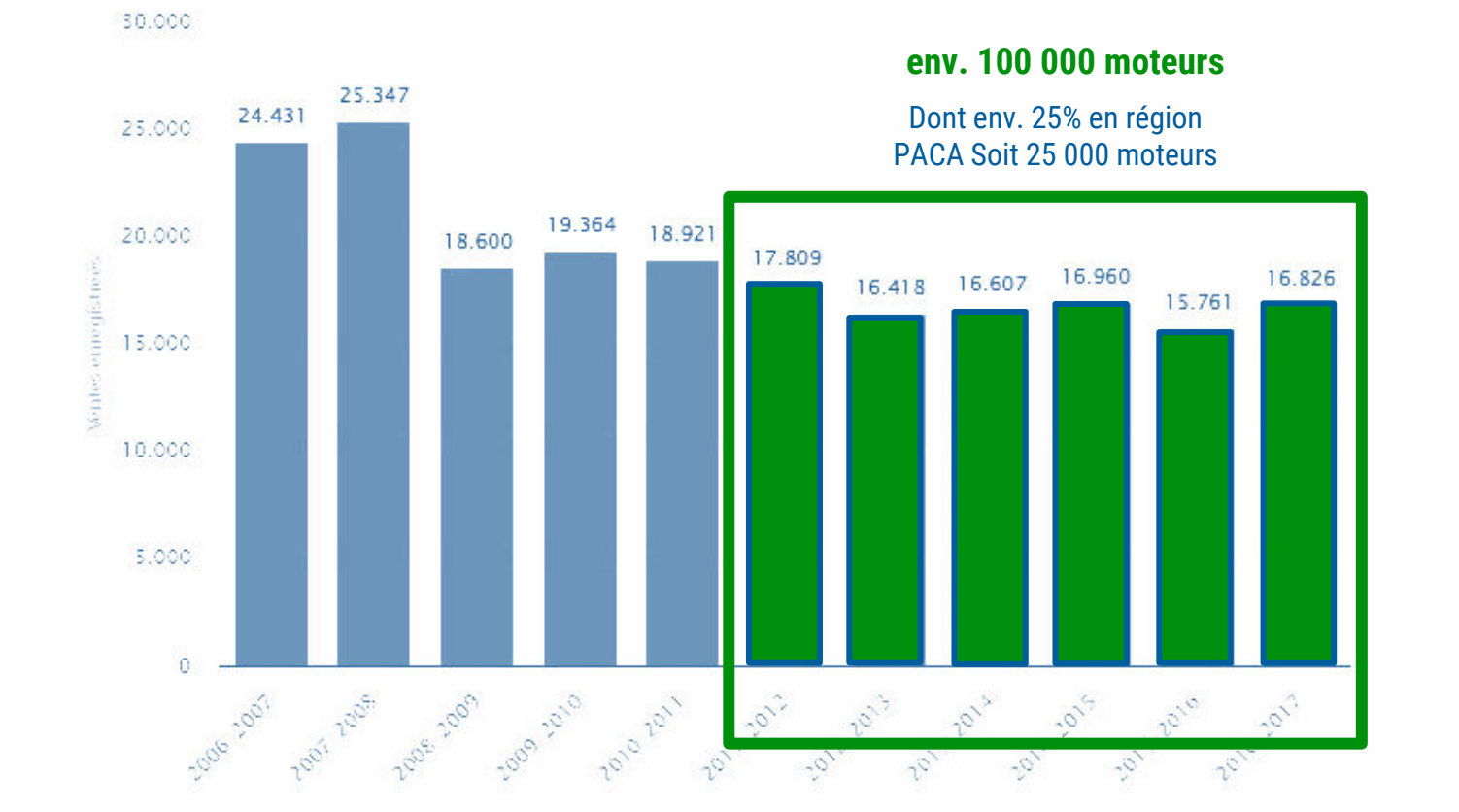

Le marché de la plaisance étant culturellement assez **conservateur**, une approche de développement ciblée s'impose.

Les moteurs **qui sont sortis** après 2011 et qui ont plus de **5 ans**, soit env. 100 000 unités, représentent notre cœur de développement :

- Après 5 ans les plaisanciers sont plus enclins à sauter le pas *(garantie constructeur échue)*
- Avant 2012, la compatibilité des moteurs est incertaine

Chaque année la base cible augmente mathématiquement d'environ 15 000 bateaux

**Nombre de moteurs hors-bord 4 tps vendus en France entre 2006 et 2017\***

\*Source FIN

# **DIFFÉRENCE ENTRE SP95-E10 ET E85**

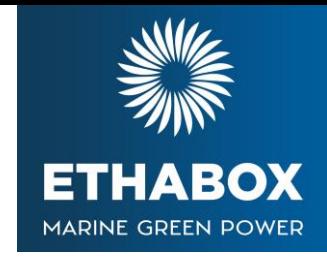

# **SP95-E10 =** 90% essence + 10% bioéthanol

Depuis 2016 les moteurs essence sont obligatoirement compatibles SP95-E10, soit 80% des moteurs essence en circulation

# **Éthanol E85 =** 15% essence + 85% bioéthanol

Réservé aux motorisations équipés de la technologie « FlexFuel », qui permet de naviguer au SP98, SP98-E5, SP95, SP95-E10 ou E85

# **DIFFÉRENCE ENTRE SP95-E10 ET E85**

les variations de la composition du e85

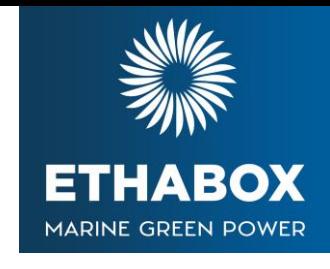

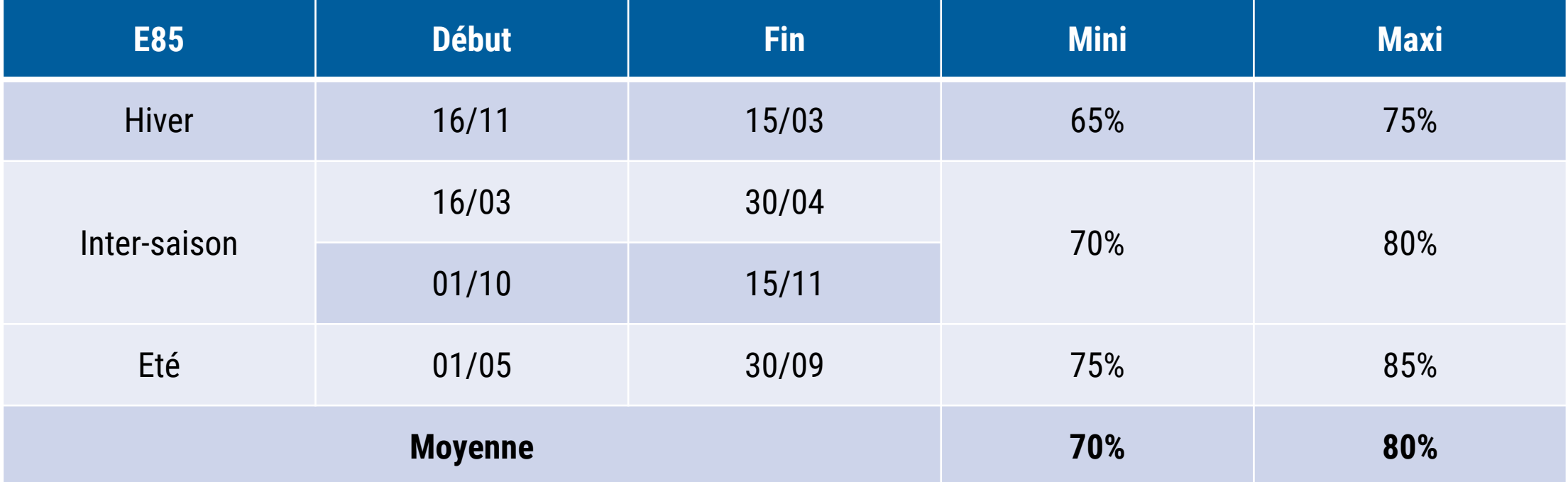

# **LE BOITIER ETHABOX ET SES AVANTAGES**

#### • **COMPATIBILITÉ ET SYNCHRONISATION GARANTIES**

- Nous validons la compatibilité du moteur dans une base de données de plus de 1000 moteurs marins.
- **CONNECTIVITÉ**
	- La synchronisation boitier-moteur est instantané et automatique
	- L'application vous permet de dialoguer en permanence avec le boîtier en mode expert ou utilisateur.
- **CERTIFIÉ ISO 9001**
	- C'est un boîtier de qualité car il est contrôlé tout au long de sa fabrication.
- **FAISCEAU ADAPTE**
	- Un faisceau adapté au milieu marin
- **FIABILITÉ**
	- C'est un boitier étanche IP67-IP68. Il possède une excellente résistance aux chocs
- **UN BOÎTIER PRÉCURSEUR**
	- Le premier boitier à utiliser le capteur d'éthanol OEM Continental

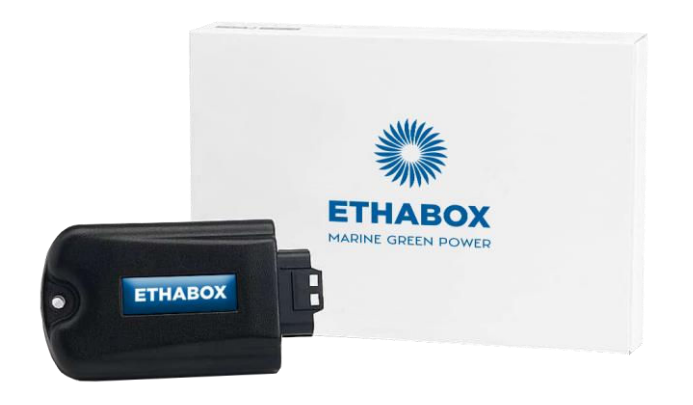

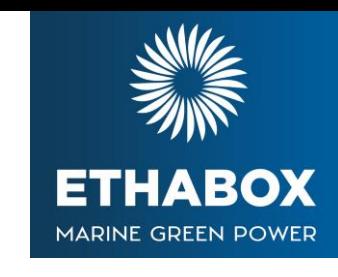

# **LES GARANTIES ETHABOX**

- Tous les dispositifs de conversion éthanol (boîtiers et faisceaux) développés par Ethabox sont garantis 2 ans.
- Le professionnel installateur **est seul responsable**, sur le plan de la garantie légale de conformité, à l'égard du consommateur.
- **Libre à lui d'installer ou non**, les produits et **d'en prendre la responsabilité** à l'égard des consommateurs.

# **LES GARANTIES ETHABOX**

Conditions de garantie

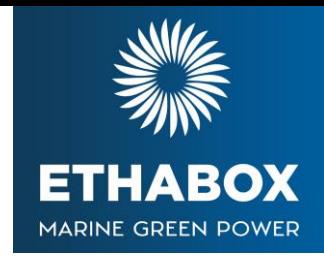

- Toute demande de prise en garantie devra **obligatoirement** être accompagnée des pièces suivantes :
	- Copie de la facture d'installation ;
	- Fiche de relevés techniques dûment complétée ;
	- Relevé informatique du diagnostic (ex. capture d'écran) :
		- Court terme
		- **Long Terme**
		- Codes défaut
- Tout démontage, ouverture et/ou modification du dispositif et/ou de l'installation non autorisée au préalable par ETHABOX, entraînera, de plein droit, la perte de la présente garantie.

En cas de non-respect d'une ou plusieurs des conditions énoncées ci-dessus, ETHABOX se réserve le droit de prononcer la déchéance de la garantie.

# **LES IDÉES REÇUS SUR LE CARBURANT BIOÉTHANOL**

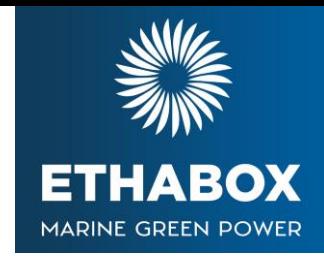

# • **L'eau dans l'éthanol**

▪ L'éthanol est hydrophile, ce qui signifie qu'il a tendance à attirer les molécules d'eau. En revanche, il n'y quasiment pas d'eau dans l'éthanol puisque la norme européenne impose une teneur de 0,4% d'eau maximum et en France la limite est fixée 0,3%

# • **Les durites et les joints**

▪ Depuis 2008, Le règlement (CE) n°765/2008 oblige les constructeurs à ce que le matériel nautique soit adapté à recevoir différents carburants dont l'éthanol pour partie.

### • **L'hivernage**

- Je laisse mon réservoir vide et je le rempli avant de redémarrer à la sortie de l'hiver
- Je fais le plein avant l'hiver et j'utilise un stabilisant

# **TECHNIQUE ET INSTALLATION**

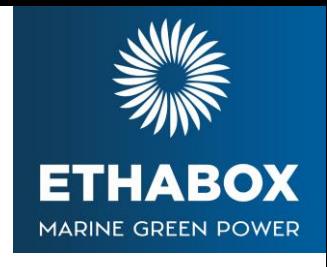

- Sélection des moteurs en état de subir la transformation
- Les différents types d'injections
- Connaissances techniques sur les boîtiers de conversion
- Le réglage des boîtiers de conversion
- L'utilisation du site ETHABOX (intranet réservé aux professionnels)

# **LES MOTEURS COMPATIBLES**

Certains moteurs ne sont pas compatibles avec nos boîtiers de conversion bioéthanol. La liste ci-dessous est susceptible d'évoluer. Vous en serez averti par mailing. Les boîtiers installés sur une motorisation listée cidessous **ne seront pas couvert par notre garantie.**

# **Les moteurs incompatibles de base sont :**

- Moteurs 2 temps
- Moteur à carburateurs 4 temps
- Les moteurs non certifiés

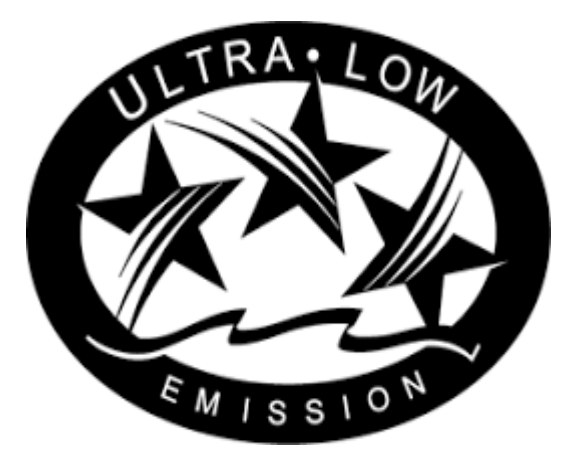

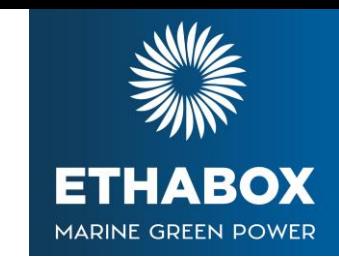

# **LES DIFFÉRENTS TYPES D'INJECTIONS**

L'Injection électronique de base (EFI)

# **Il faut 4 informations principales :**

- **E.** La vitesse fait référence au régime moteur
	- Mesuré par le capteur de position de vilebrequin (CPS)
- La densité est liée à la pression atmosphérique, à la température et au volume
	- Le capteur MAP mesure la pression (charge)
	- IAT / MAT mesure la température

# **Un tableau d'échelles de pression**

- Table d'efficacité volumétrique (VE).

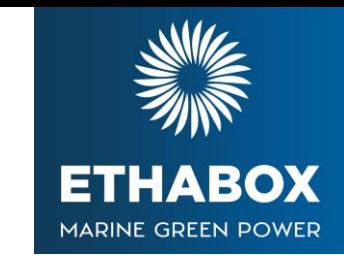

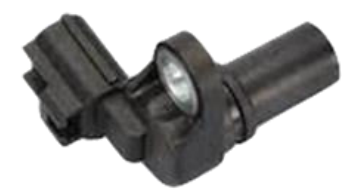

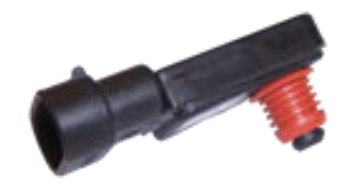

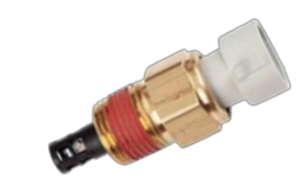

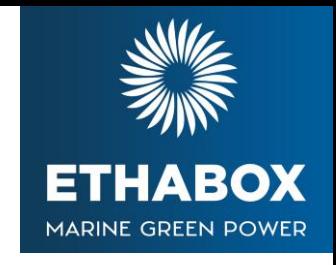

- **· La densité fait référence à la quantité de «substance» présente dans un** volume donné; dans notre cas - air
- Densité supérieure = plus de molécules sont présentes dans le même espace
- Si nous avons plus de molécules d'air, nous avons plus d'oxygène pour réagir avec le carburant
- **La densité de l'air peut être calculée lorsque vous connaissez la pression, la température et le volume de l'air**

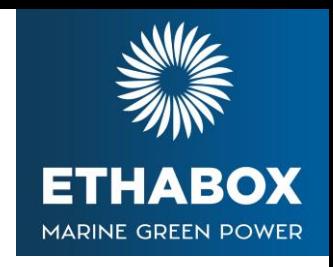

- **· Un moteur est une pompe à air qui fonctionne avec de nombreuses** combinaisons de régime et de charge.
- Le débit d'air dans le moteur varie selon les combinaisons de régime et de charge du moteur.
	- L'angle du papillon, l'admission, les cames, l'échappement affectent tous le flux d'air
- Le débit d'air dans un moteur peut être mesuré à toutes les intersections du régime et de la charge

- Lorsque le contrôleur de moteur connaît la quantité et la densité de l'air, il peut ajouter du carburant pour obtenir des rapports air / carburant spécifiques.
- Les variations de la densité d'air sont :
	- o Journée chaude ou haute altitude : Moins de molécules d'air par unité de volume
	- o Journée froide ou basse altitude : Plus de molécules d'air par unité de volume
- Le débit d'air dans les moteurs d'essai est mesuré à différentes intersections du régime et de la pression du collecteur (charge)
- Cela crée une table de correspondance du débit d'air pour l'ECM / PCM, appelée table d'efficacité volumétrique (VE).

- La table d'efficacité volumétrique (VE).
- Représente le pourcentage du débit d'air (volume) dans le moteur par rapport au maximum théorique.
- Les moteurs fournissent un volume d'air spécifique à chaque intersection du nombre de tours / minute et de la pression du collecteur (charge)
	- Les tableaux VE nous indiquent le débit d'air et non la densité de l'air
	- La température est nécessaire pour calculer la densité

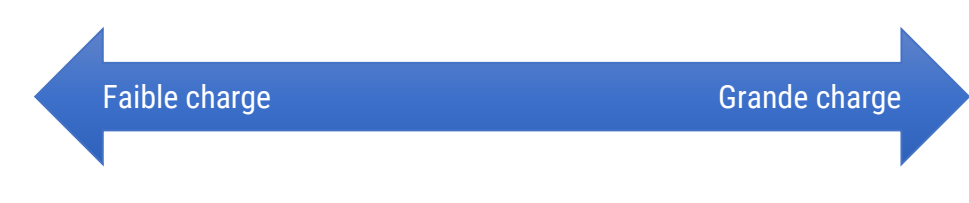

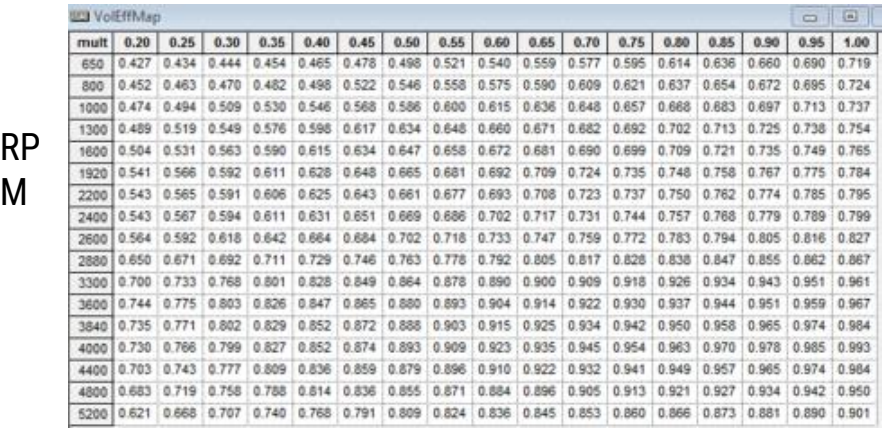

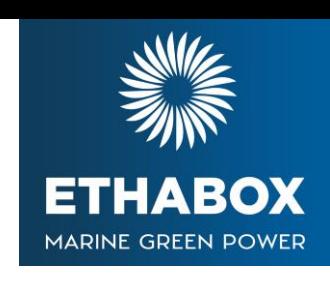

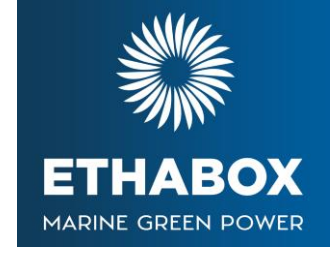

#### **RICHE OU PAUVRE**

- **EXECT AIRT: EXECT AIRT: CARDURANT: Un mélange air / carburant en poids.** 
	- Des mélanges plus riches (plus de carburant) sont nécessaires pour un démarrage à froid et un fonctionnement à charge élevée
	- Des mélanges plus maigres (moins de carburant) sont nécessaires pour une charge et une émission faibles
- Stoechiométrique («stoich»): mélange air-carburant qui permet la combustion la plus complète d'un carburant - pas la meilleure puissance

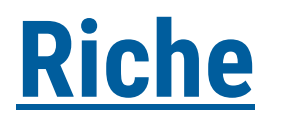

Plus de carburant dans le mélange que stoich

Rapport de mélange où tout le carburant réagit avec l'air - combustion parfaite et propre

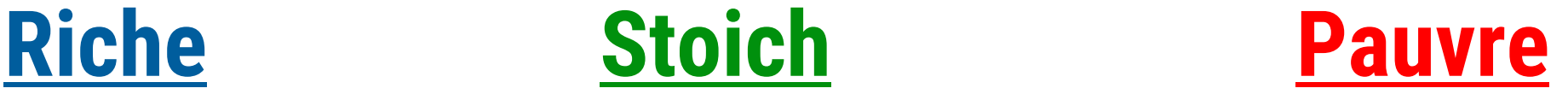

Moins de carburant dans le mélange que stoich

### **Le point Stoich est spécifique à chaque carburant**

- **EXECUTE:** 19:1
- Straight SP95 14.7:1 (approx.)
- **Straight E10** 14.13:1

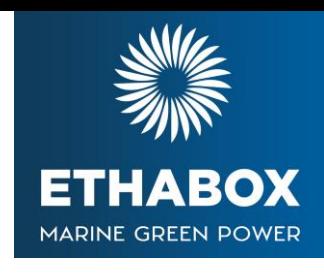

# **LES DIFFÉRENTS TYPES D'INJECTIONS**

L'Injection électronique de base (EFI)

# **VE Table**

• Représente le remplissage du cylindre par rapport à 100%

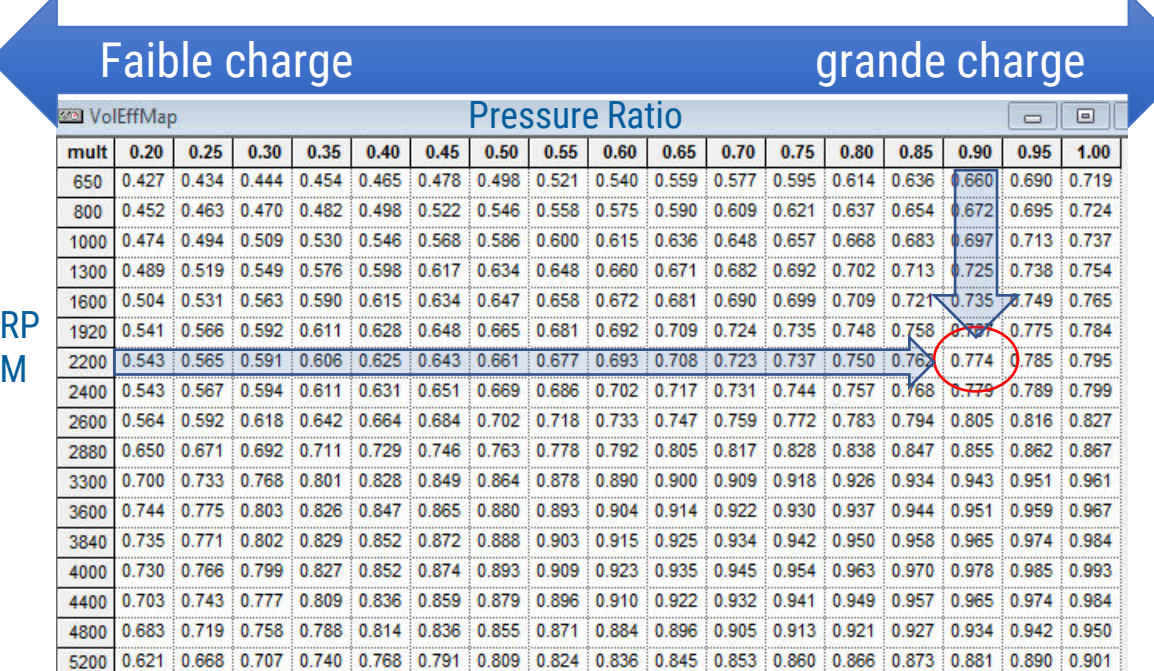

- Les nombres représentent le % théorique de remplissage (en décimales)
- Exemple: à 2 200 tr / min et une pression d'admission élevée (charge), le moteur déplace 0,774 (77,4%) de l'air qu'il est capable de déplacer.

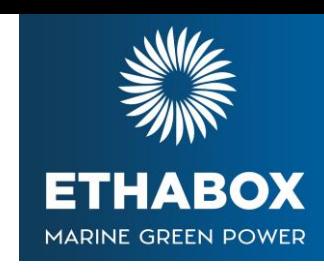

# **LES DIFFÉRENTS TYPES D'INJECTIONS**

L'Injection électronique de base (EFI)

- Un cylindre a un alésage et une course
	- On peut calculer le déplacement
- Lorsque le moteur tourne, nous devons faire face à des volets, des cames, des collecteurs, des échappements
- Le cylindre se remplit constamment à différents pourcentages qui sont généralement inférieurs à ce qu'il est physiquement capable de contenir.

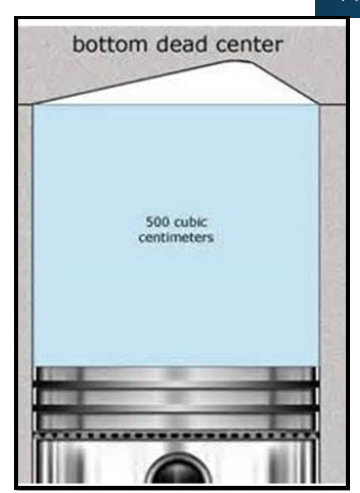

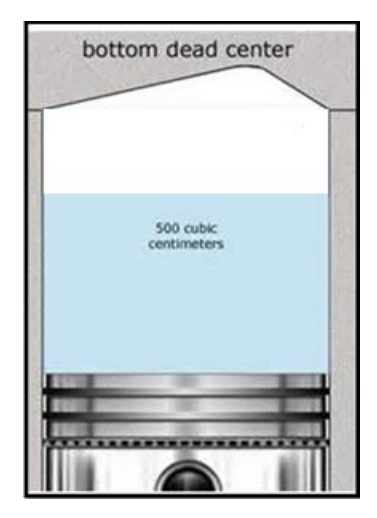

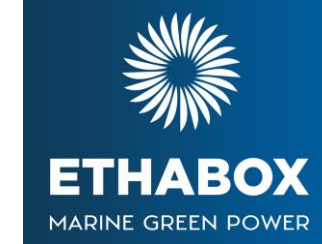

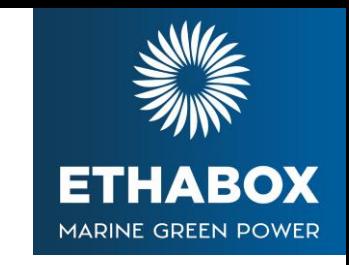

- Les capteurs CPS (Position vilebrequin) et MAP (Pression air) permettent aux tableaux ECM / PCM de calculer les débits d'air (volume) aux intersections de la vitesse de rotation et de la charge (pression)
- Avec la température de l'air, Le calculateur peut vraiment calculer la densité
- Lorsque Le calculateur connaît le volume et la densité de l'air, il peut injecter le carburant avec précision et atteindre des taux de mélange spécifiques
- Le calculateur obtient des informations de 1/min de la part de CPS
- Le calculateur obtient des informations sur la pression d'admission (charge) du capteur MAP
- Le calculateur utilise les informations de régime et de pression pour rechercher des informations sur le débit d'air dans le tableau VE
- Le calculateur utilise les informations IAT / MAT (Capteur température) avec les informations VE et pression pour les calculs de densité

# **LE BOÎTIER ETHABOX**

et ses avantages

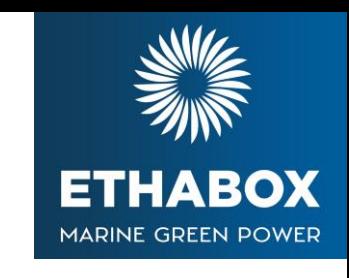

# **L'Injection électronique de base (EFI)**

- L'essence brûle à un rythme constant
- Le bon moment de l'allumage dépend du régime moteur et de la charge du moteur
	- Lorsque le régime du moteur augmente, une étincelle doit se produire plus tôt pour que le carburant ait le temps de brûler : étincelle plus avant le PMH
	- Lorsque la charge du moteur (pression) augmente, la progression est réduite car le mélange est chaud et compact : Étincelle plus proche du PMH
- Le calculateur utilise les informations des capteurs CPS et MAP pour faire référence au tableau d'étincelles et contrôler le réglage de l'allumage

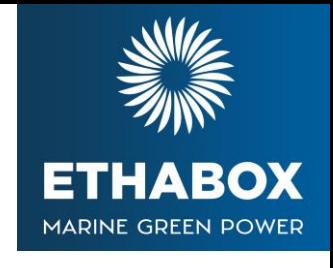

# **LES DIFFÉRENTS TYPES D'INJECTIONS**

# **Open & Closed Loop Boucle fermée & ouverte**

# **LES DIFFÉRENTS TYPES D'INJECTIONS** OPEN LOOP ou Boucle Ouverte

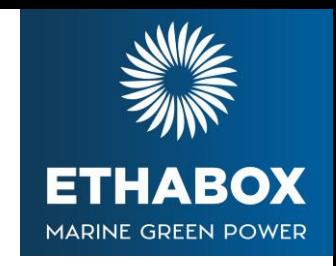

- Décrit un système qui ne reçoit aucune information sur la qualité des gaz d'échappement après la combustion.
- Aucun capteur dans l'échappement pour renvoyer un signal au calculateur lui indiquant à quel point il est du rapport air / carburant cible
- La calculateur lit les données des entrées et contrôle l'injection.
	- $\circ$  Le résultat de la combustion n'est pas surveillé
- Ce mode est utilisé pendant :
	- 1. Fortes charges
	- 2. Régime Maximum
	- 3. Moteur froid
	- 4. Mode dégradé

# **LES DIFFÉRENTS TYPES D'INJECTIONS** CLOSED LOOP ou Boucle fermée

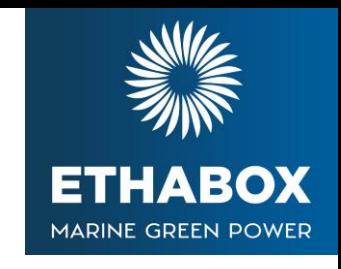

# Les capteurs dans les gaz d'échappement envoient des signaux à l'ECM

- Eerme la boucle d'information
- Le résultat de la combustion est surveillé

# Après la combustion, la teneur en oxygène dans les gaz d'échappement indique l'air: mélange de carburant fourni

- Beaucoup d'oxygène restant = le mélange pauvre a été délivré
- Peu ou pas d'oxygène restant = Le mélange riche a été livré

# **LES DIFFÉRENTS TYPES D'INJECTIONS** Oxygen (O2) Sensor ou Sonde à oxygène

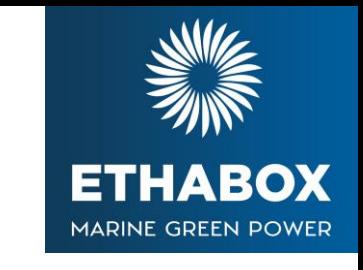

- Compare la référence l'O2 dans l'atmosphère à l'O2 de post-combustion dans les gaz d'échappement
- Différentiel supérieur entre O2 de référence et O2 d'échappement = tension générée supérieure
- Le calculateur utilise les informations pour ajuster l'alimentation en carburant et la fonction de test du catalyseur (le cas échéant)

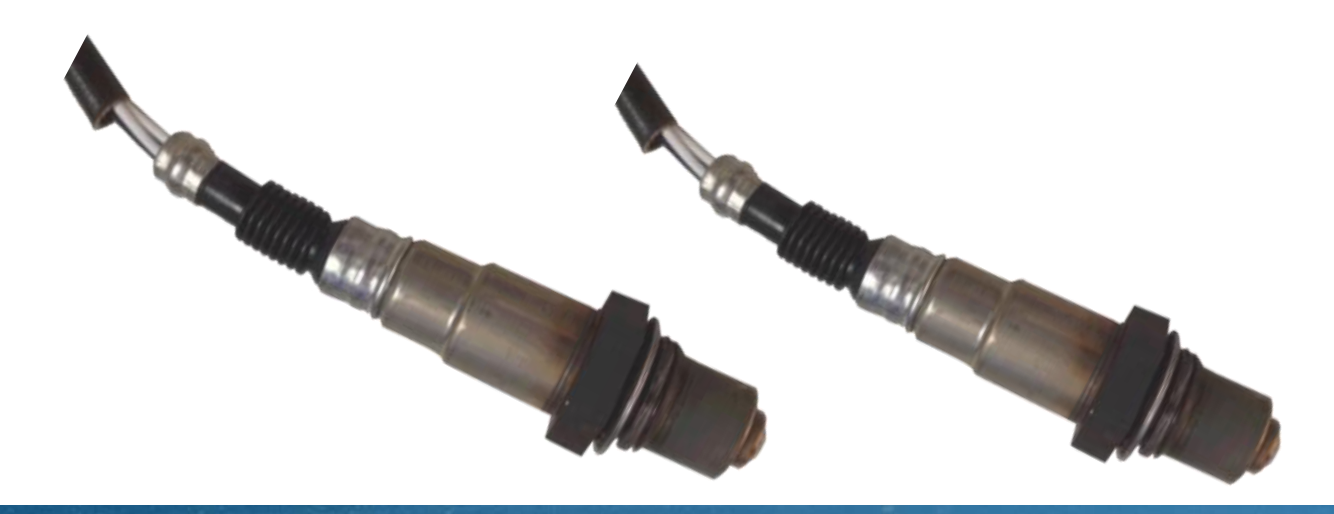

# **LE SYSTÈME EN FONCTIONNEMENT**

- 
- 1. Le calculateur reçoit les entrées de capteurs, les références consultent les tables et calculent le carburant et les étincelles à fournir
- 2. Le calculateur contrôle les actionneurs: injecteurs de carburant et bobines
- 3. La combustion se produit (coup de force)
- 4. Les gaz d'échappement entrent dans le collecteur d'échappement (course d'échappement)
- 5. Le capteur d'O2 pré-catalyseur envoie un signal au calculateur : utilisé pour le prochain événement d'injection
- 6. Les gaz d'échappement traversent le catalyseur.
- 7. Le capteur d'O2 post-catalyseur envoie un signal au calculateur : utilisé pour vérifier l'efficacité du catalyseur

# **LE SYSTÈME EN FONCTIONNEMENT**

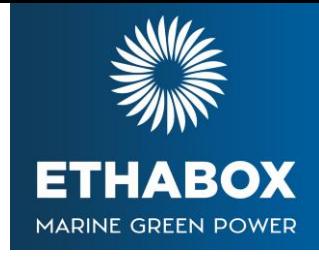

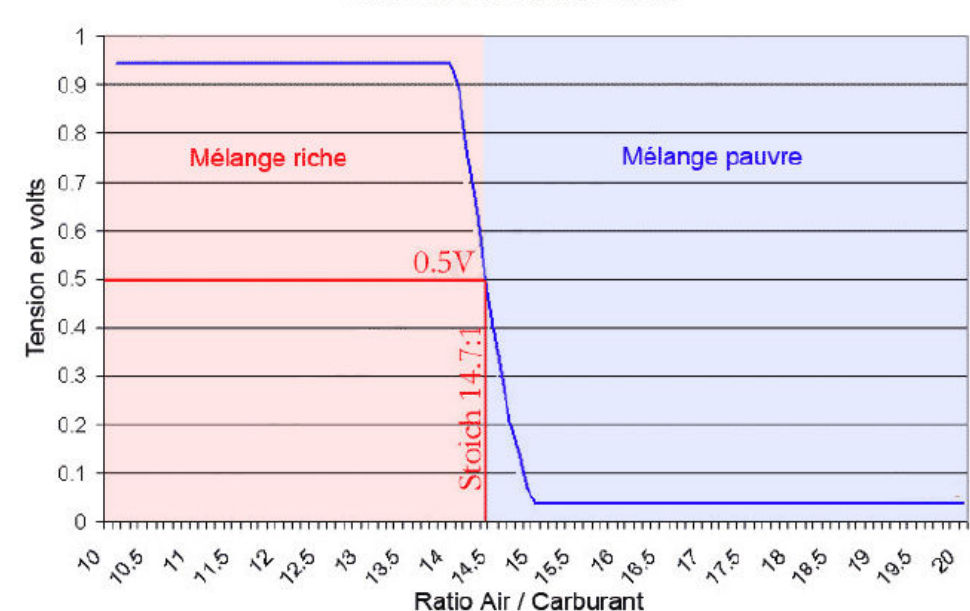

Sonde lambda à bande étroite

#### VALEURS DES SONDES O2 mesurée en TENSION exprimée en VOLT

Sur les véhicules équipés de sonde O2 à bande étroite, la tension est comprise entre 0 et 1 volt. Le réglage parfait est à 0.5 Volt. Entre 0 et 0.5 volt le mélange air carburant est pauvre. Entre 0.5 et 1 Volt le mélange est riche.

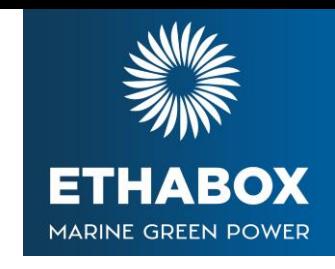

# •**QUE FAUT IL FAIRE LORS DE CETTE PREMIERE VISITE ?**

- Vérification de compatibilité (homologation ou non ?)
	- Diagnostique mécanique et électronique
	- Sondes Lambda (500 heures ou 5 ans)
	- Système d'injection et moteur
	- Richesses CT et LT à **NOTER et contrôler cohérence**
- **Attention aux préconisations constructeur (changement de pièces)**
- Faire un devis
	- **Estimation du temps de montage des injecteurs (Sites constructeurs)**
	- Accessibilité des repérage du type de connecteurs

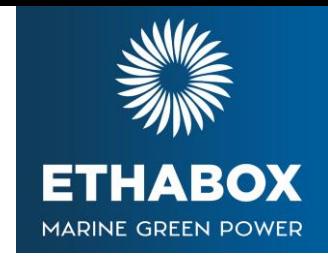

# • **QUE FAUT IL FAIRE LORS DE CETTE PREMIÈRE VISITE ?**

- Remplir la fiche de relevés techniques Ethabox
	- Descriptif du moteur (Heures, année, marque, modèle)
	- Calculateur
	- Valeurs de correction a CT / LT
	- **Pression collecteurs admission au ralenti**
	- Maf au ralenti si présent
	- DTC présents ?
	- N° des codes erreurs
	- N° de série du boitier

La transmission de la fiche de relevés techniques dûment remplie est un préalable **obligatoire** avant toute demande de prise en garantie.

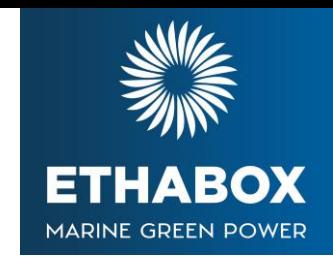

#### **Le capteur de carburant**

- Le capteur ne doit pas être positionné ou fixé sur une zone trop chaude.
- Ne pas installer par exemple à proximité du collecteur d'échappement, ne pas le fixer sur une durite de climatisation.
- Sur certains moteurs, le capteur d'éthanol peut être placé sur le moteur si la température n'est pas trop élevée et que vous ne trouvez pas d'autres emplacements.
- Le capteur d'éthanol peut être installé sur la conduite d'arrivée de carburant ou sur la conduite retour.
- Le capteur peut se positionner dans n'importe quel sens. Utilisez les connecteurs rapides fournis.
- Les raccords rapides sont disponibles dans les systèmes de carburant de 7 mm, 8 mm et 10 mm et dans certains cas ils peuvent être filetés.

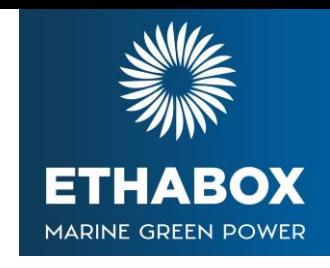

### **L'installation du faisceau de câbles**

- Débranchez le câble négatif de la batterie (assurez-vous que le système du véhicule le permet). La pompe à carburant peut démarrer lors de l'ouverture de la porte du conducteur.
- Localisez l'emplacement des injecteurs de carburant. Ils se trouvent sur le collecteur d'admission pour les véhicules à injection indirecte.
- Sur certains moteurs, vous devrez temporairement démonter le collecteur d'admission ou d'autres pièces du moteur pour voir les injecteurs de carburant.
- Débrancher les connecteurs des injecteurs de carburant. Soyez prudent lorsque vous déverrouillez les connecteurs. Les parties en plastique peuvent être fragiles.

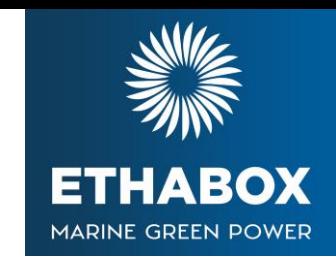

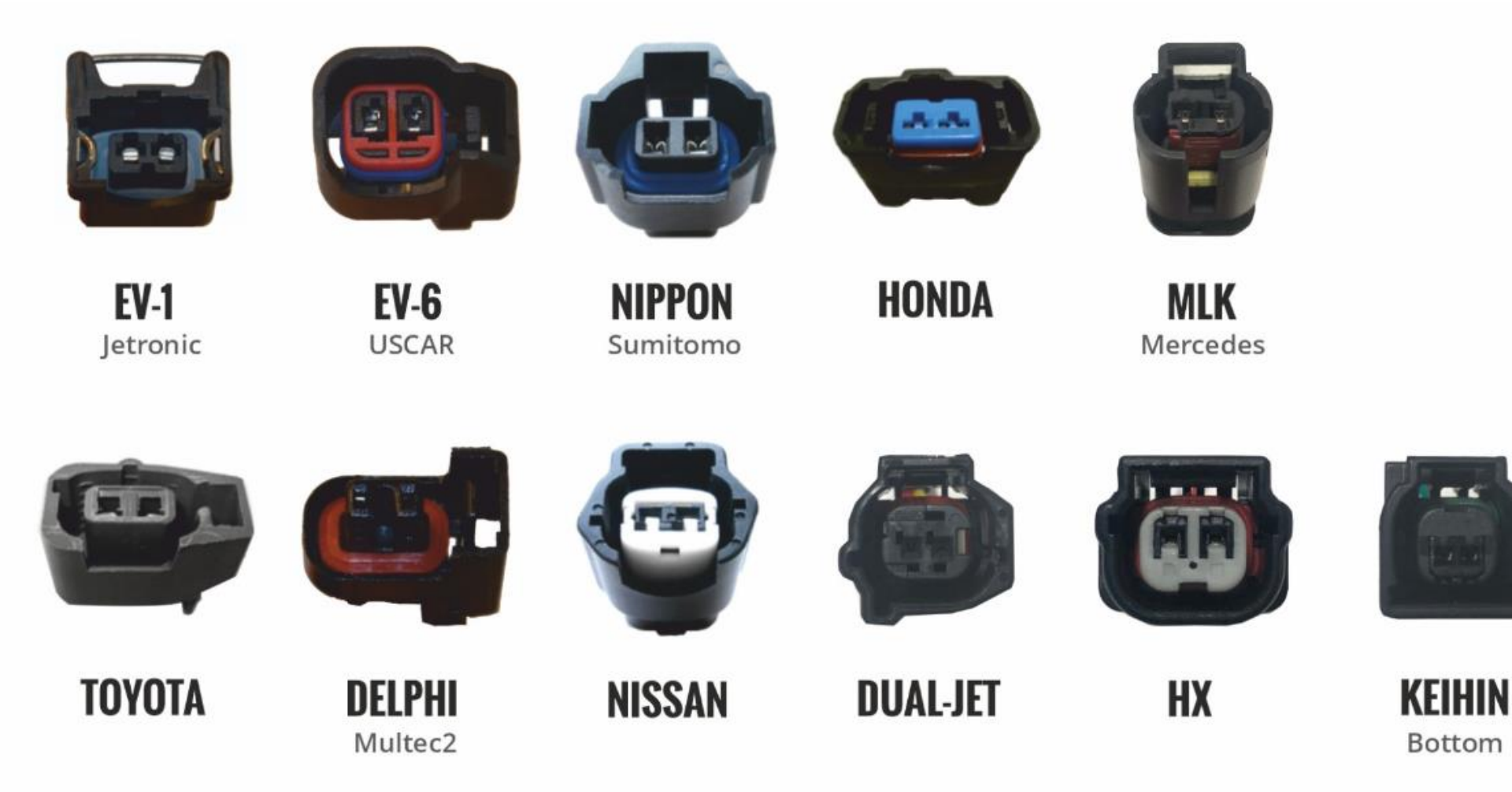

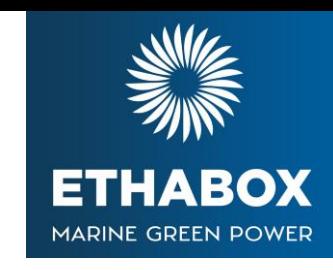

### **La polarité des bornes de l'injecteur de carburant**

- L'unité de contrôle Ethabox reçoit la tension de fonctionnement (+12 V) et le signal d'injection de l'unité de contrôle électronique (ECU) du véhicule via les bornes d'injection. Les connecteurs ont deux fils.
- 2. L'ordre de ces fils varie entre différents moteurs. Pour cette raison, la polarité des connecteurs doit être vérifiée. Vous avez besoin d'un multimètre.
- 3. Le fil +12 V traverse toutes les bornes de l'injecteur de façon à ce qu'elles soient connectées entre elles. Vérifiez le fil correct avec le test de conductivité du multimètre (fonction bip).
- 4. Le fil +12 V est généralement de la même couleur sur tous les connecteurs d'injecteur. Vérifiez tous les connecteurs car la polarité peut changer entre les injecteurs!

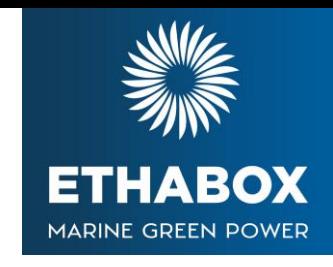

# **La polarité des bornes de l'injecteur de carburant**

- 5. Le signal d'injection passe par l'autre fil. La coloration est généralement différente dans chaque connecteur d'injecteur. Ils ne sont généralement pas connectés.
- 6. Connecter les connecteurs mâles au faisceau de câbles et, si nécessaire, aux câbles d'extension :
	- Les connecteurs mâles du faisceau de câblage sont fournis déconnectés car ils sont connectés lors de l'installation. Il y a un connecteur mâle pour chaque connecteur femelle.

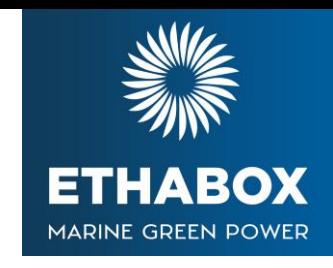

# **La polarité des bornes de l'injecteur de carburant**

- 7. Vérifiez dans quel sens le connecteur mâle va au connecteur de l'injecteur de carburant. Insérez les fils rouges du connecteur du faisceau de câblage dans les connecteurs mâles afin qu'ils puissent obtenir la tension de fonctionnement du connecteur d'injecteur du véhicule (+12 V).
	- Les fils de la ligne noire vont de l'autre côté du connecteur (signal d'injection).
	- Les câbles sont bloqués en poussant la cosse métallique dans le connecteur mâle en plastique.
- 8. Vérifiez que le sens de montage est correct dans le connecteur (languette en plastique). Un connecteur mal clipsé peut endommager le mécanisme de verrouillage et les connexions aux injecteurs seront aléatoires ou non fonctionnelles.

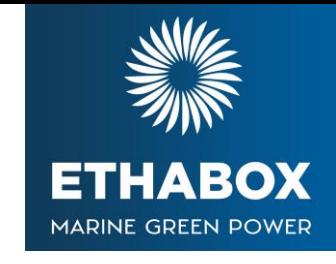

- 9. L'ordre des câbles du faisceau est comme suit :
	- Cylindre N°1 Jaune/rouge gainé rouge (alimentation boitier)
	- Cylindre N°2 Vert/Rouge
	- Cylindre N°3 Bleu/Rouge
	- Cylindre N°4 Violet/Rouge
	- Connecteur d'injecteur de la voiture Signal injection +12V cosse Connecteur mâle Fil rouge Fil à bande noire
- 10. Branchez les connecteurs femelles du faisceau aux injecteurs de carburant (notez que l'ordre des connecteurs ne doit pas changer).
- 11. Branchez les connecteurs mâles du faisceau et les rallonges supplémentaires (5 à 8 cylindres) aux connecteurs femelles. (Notez que l'ordre des connecteurs ne doit pas changer).

#### **Le capteur de température**

▪ Le faisceau principal a un capteur de température. Placez le capteur dans une position où il détecte la température du compartiment moteur. Le capteur de température ne doit pas être installé à proximité du collecteur d'échappement ni des durites de refroidissement ! Vous pouvez le fixer sur la rampe d'injection.

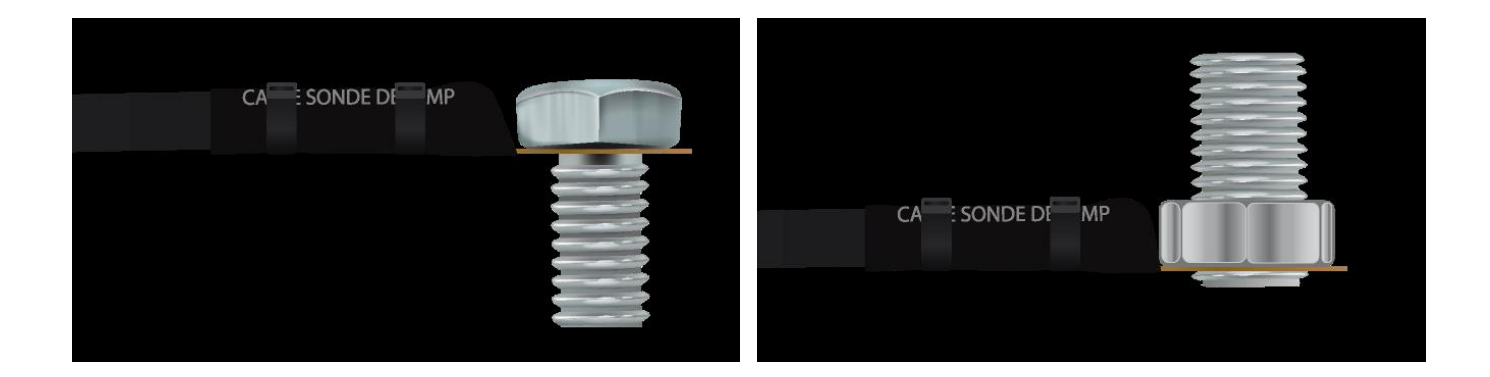

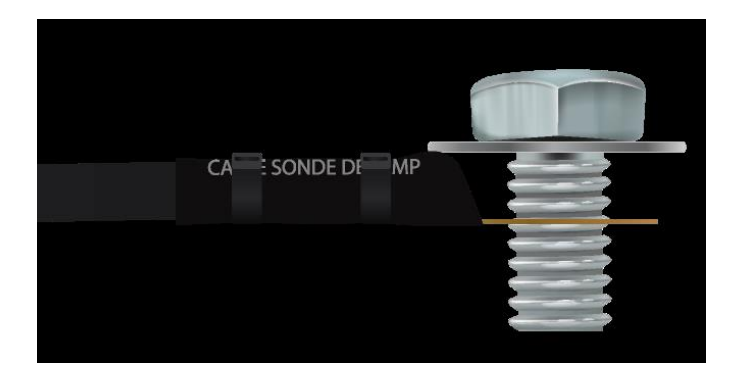

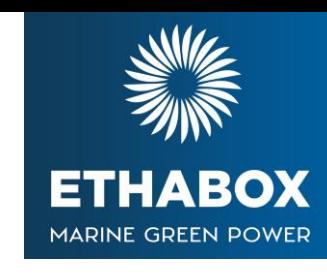

# MADINE GDEEN DOWEI

# **Le fil de masse**

- L'idéal est que le fil de masse soit directement branché sur le négatif de la batterie du véhicule, sinon vous pouvez le fixer sur un boulon du châssis en utilisant le connecteur en anneau à l'extrémité du fil de terre.
- Si le fil de mise à la masse est connecté au châssis, vérifiez que le contact se fait bien.

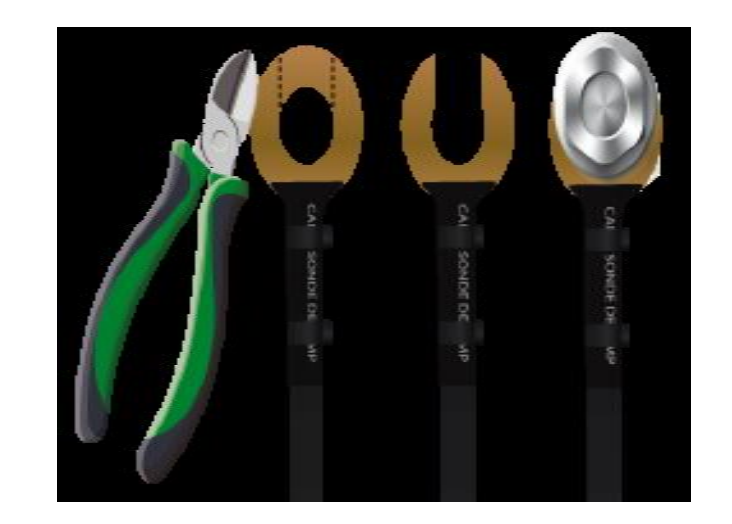

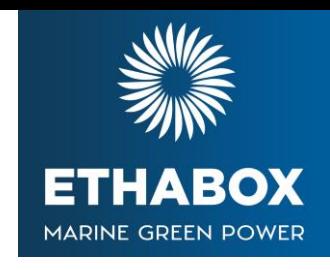

# **L'installation de l'unité de contrôle**

- 1. Placez l'unité de commande dans la position que vous avez choisie dans le compartiment moteur.
- 2. Fixez fermement l'unité de commande (vis, boulon, ruban adhésif double face, serre-câble, etc.).
- 3. Connectez les rallonges supplémentaires au faisceau de câblage. L'ordre n'a pas d'importance mais si vous souhaitez que l'activité de l'injecteur de carburant apparaisse dans l'application mobile eFlexFuel App dans un ordre logique,
- 4. Connectez les câbles d'extension supplémentaires comme suit:

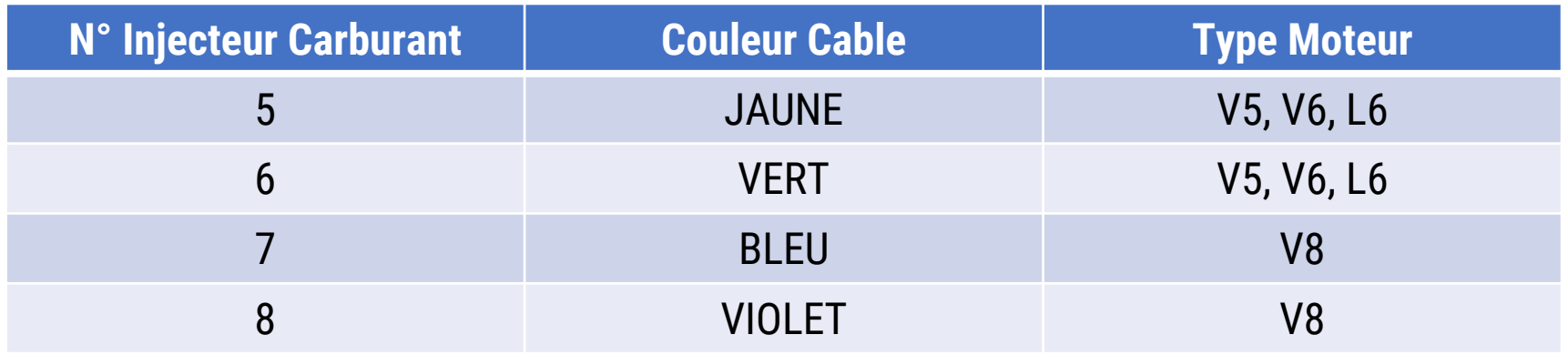

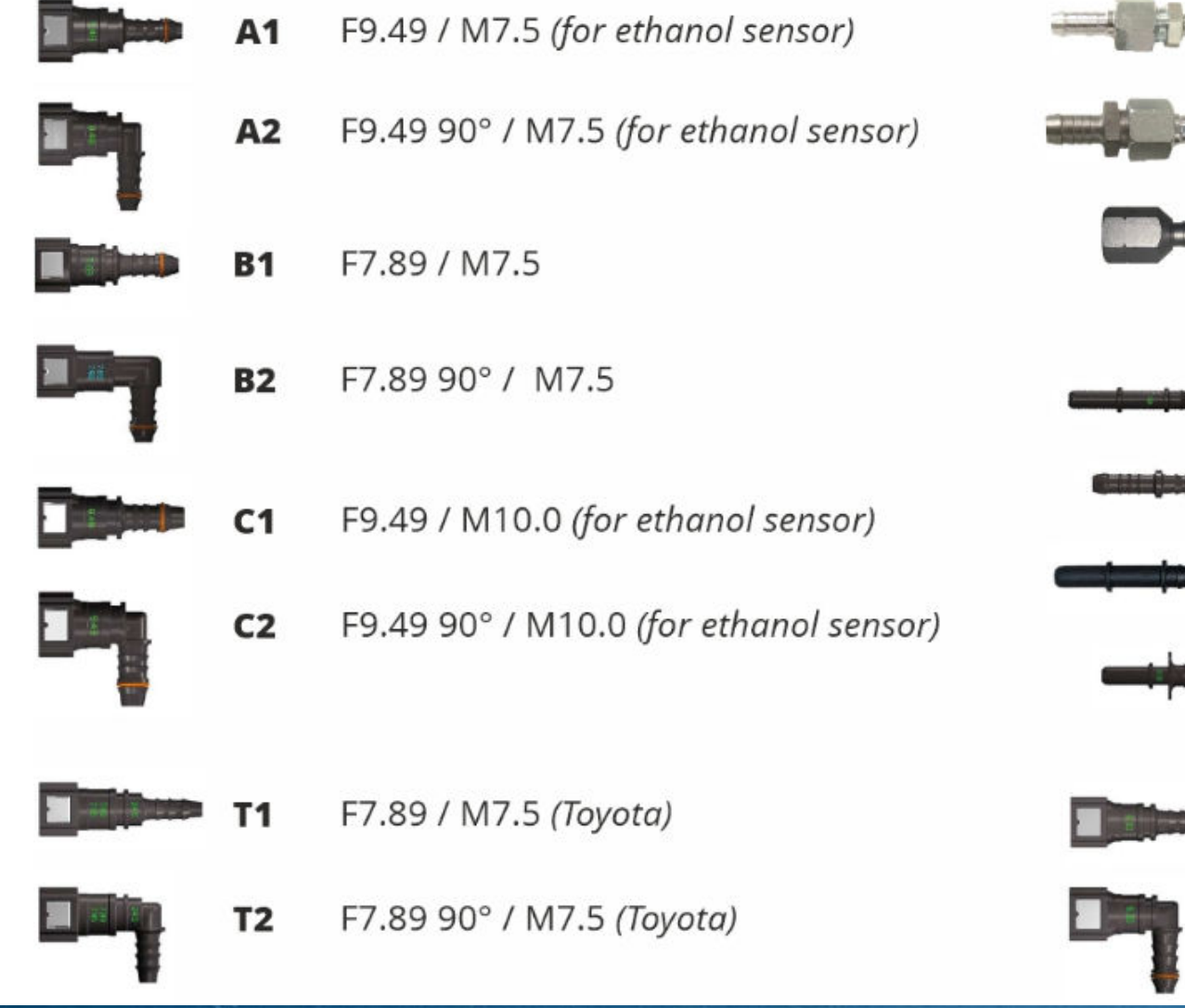

![](_page_43_Picture_2.jpeg)

![](_page_43_Picture_3.jpeg)

![](_page_44_Picture_1.jpeg)

### **L'installation du capteur d'éthanol : Précaution**

- 1. Utilisez uniquement la durite d'essence fournie. Évitez de plier excessivement la durite de carburant.
- 2. Le rayon de courbure minimum est de 8 cm.
- 3. Tenir compte des pièces mobiles ou vibrantes du moteur lors de l'installation de la durite de carburant.
- 4. La durite de carburant ne doit pas être installée près du collecteur d'échappement.
- 5. Installez la durite de carburant d'une manière qu'elle ne peut pas frotter contre les surfaces.

- 6. Évitez le serrage excessif des colliers de serrage. La surface interne du tuyau de carburant ou les contacts en plastique des raccords rapides peuvent être endommagés s'ils sont trop serrés.
- 7. Lubrifier les joints toriques des connecteurs rapides. L'huile de moteur normale peut être utilisée

![](_page_45_Picture_3.jpeg)

![](_page_45_Picture_4.jpeg)

![](_page_45_Picture_5.jpeg)

![](_page_45_Picture_6.jpeg)

![](_page_46_Picture_1.jpeg)

# **L'installation du capteur d'éthanol : Instruction**

- Déchargez la pression de la ligne de carburant (voir la notice du manufacturier).
- 2. Ouvrir les raccords rapides de la ligne de carburant d'origine (utiliser l'outil de connexion fourni avec le kit d'installation si nécessaire).
- 3. Vérifiez quels connecteurs rapides sont nécessaires pour installer le capteur. Les accessoires d'installation sont livrés avec une large gamme de connecteurs rapides différents.
- 4. Connectez les connecteurs rapides aux sorties du capteur d'éthanol.
- 5. Mesurez et coupez les durites de carburant aux sorties du capteur d'éthanol.
- 6. Connectez les connecteurs rapides aux durites du capteur d'éthanol. Serrez les durites à l'aide des colliers de serrage.

### **L'installation du capteur d'éthanol : Instruction**

- 7. Connectez le capteur d'éthanol à la ligne de carburant du moteur.
- 8. Connectez le fil du capteur d'éthanol au capteur.
- 9. Assurez-vous que le capteur d'éthanol est correctement installé.

![](_page_47_Picture_5.jpeg)

![](_page_47_Picture_6.jpeg)

![](_page_47_Picture_7.jpeg)

![](_page_48_Picture_0.jpeg)

# **Terminer l'installation**

- 1. Remettre les pièces retirées du moteur.
- 2. Rebrancher le câble de masse de la batterie à la batterie.
- 3. Assurez-vous que les joints de la ligne de carburant sont sécurisés
- 4. Assurez-vous que l'unité de commande est sécurisée.
- 5. Assurez-vous que le capteur d'éthanol est sécurisé.
- 6. Assurez-vous que le connecteur du capteur d'éthanol est bien fixé.
- 7. Assurez-vous que le faisceau de câblage est bien fixé.
- 8. Démarrez le moteur (le démarrage peut prendre plus de temps car la ligne de carburant est vide).
- 9. Observez que les joints de la ligne de carburant n'ont pas de fuites.

### **Terminer l'installation**

- 1. Observez que le moteur fonctionne normalement (devrait être similaire à avant d'installer le système Ethabox).
- 2. Assurez-vous qu'aucun code défaut ne s'allume pas au tableau de bord.
- 3. Vérifiez que la connexion Bluetooth avec l'unité de contrôle fonctionne et effacez tous les codes d'erreur possibles.

MARINE GREEN POWEE

![](_page_49_Picture_5.jpeg)

![](_page_50_Picture_1.jpeg)

### **Vérifier ces points après avoir terminé**

- Pour le dépannage voir la page suivante.
- Vous pouvez directement faire le plein d'E85.
- Avec le capteur d'éthanol vous pouvez utiliser du E10, E5 ou même mélangé.
- Le système ajuste automatiquement l'injection de carburant en fonction du taux d'éthanol contenu dans le carburant. Nous ne recommandons pas d'alterner à plusieurs reprises entre l'E85 et l'essence. Si vous passez de l'E85 à l'essence ou de l'essence à l'E85, ajoutez autant de carburant que possible, au moins un demi-réservoir.
- Utilisez votre moteur immédiatement pendant un minimum de 10 minutes pour lui permettre de s'adapter au changement de concentration d'éthanol. Si vous ne respectez pas ces instructions, vous risquez de constater une légère baisse des performances du moteur au démarrage et de légères variations du régime moteur au ralenti.

# **Lire les codes d'erreur depuis l'unité de commande**

- Installez l'application gratuite eFlexFuel sur votre tablette ou smartphone Android. L'application peut être téléchargée via Google Play ou AppleStore.
- 2. Ouvrez l'application, cliquez sur connect et scan devise pour vous connecter au boitier eFlexFuel.
- 3. Assurez vous que la fonction Bluethooth est en route
- 4. Pour certains téléphone, il vous faudra aller dans les paramètres, application, eFlexFuel et activé la localisation.
- 5. Aller sur la feuille « Check Fault Codes »

![](_page_51_Picture_7.jpeg)

![](_page_51_Picture_8.jpeg)

![](_page_52_Picture_1.jpeg)

### **Problèmes de démarrage à froid**

- Le démarrage du moteur avec E85 pur peut être difficile. Les climats particulièrement froids affectent l'allumage du carburant à l'éthanol. Le moteur peut ne pas toujours démarrer au premier coup. Le lancement du moteur peut prendre jusqu'à 2-3 essais de démarrage. Les démarrages à froid peuvent être facilement améliorés en ajoutant quelques litres d'essence à l'éthanol.
- Les problèmes de démarrage à froid peuvent également être affectés par l'état de la voiture. Voici quelques-unes des principales raisons qui ont un impact direct sur le démarrage du moteur :
	- Bougies d'allumage usées ou espace d'allumage excessif
	- Bobines d'allumage endommagées ou défectueuse
	- Injecteur de carburant qui fuit ou bouché
	- Filtre à carburant bouché
	- Pompe à carburant endommagée ou défectueuse
	- Régulateur de pression de carburant endommagé ou défectueux

# **CLIENT : COMMANDE EN LIGNE**

![](_page_53_Picture_1.jpeg)

![](_page_53_Picture_2.jpeg)

# **CLIENT : VALIDATION COMMANDE**

![](_page_54_Picture_1.jpeg)

#### Validation de la commande

Accueil » Validation de la commande

![](_page_54_Picture_52.jpeg)

#### **Votre commande**

![](_page_54_Picture_53.jpeg)

#### débit

a carte de test VISA 4242424242424242 avec une date d'expiration et un cryptogramme. D'autres moyens de paiement peuvent rediriger vers une page de test le paiement. D'autres numéros de carte de test sont répertoriés ici.

rminant par 4242 (expire 01/26)

nouveau moyen de paiement

![](_page_54_Picture_54.jpeg)

informations de paiement dans mon compte pour mes prochains achats.

elles seront utilisees pour le traitement de votre commande, vous accompagner au cours de votre visite du site web, et pour d'autres raisons decrites le confidentialité

J'ai lu et j'accepte les conditions générales \*

**COMMANDER** 

# **CLIENT : CONFIRMATION DE COMMANDE**

#### **Par mail** the site of the site of the site of the site of the site of the site of the site of the site of the site of the site of the site of the site of the site of the site of the site of the site of the site of the sit

#### **Commande reçue**

#### Accueil » Validation de la commande

![](_page_55_Picture_40.jpeg)

#### Détails de la commande

![](_page_55_Picture_41.jpeg)

#### **Adresse de facturation**

**BENOIT DE CUVERVILLE** 6 rue de la Bibliothèque 13001 MARSEILLE  $$+33642182026$ contact@rewenknine.com

![](_page_55_Picture_42.jpeg)

![](_page_55_Picture_11.jpeg)

# **INSTALLATEUR : VOUS RECEVEZ UN EMAIL**

[Ethabox] : Nouvelle commande n°2325 > Boîte de réception x

Ethabox via mail-out.cluster031.hosting.ovh.net  $\overline{B}$ À benoit, moi ·

11:36 (il y a 1 minute)  $\frac{4}{32}$ 

 $\oplus$ 

 $\leftrightarrow$ 

ETHABOX **MARINE GREEN POWER** 

#### Nouvelle commande: n°2325

#### Vous avez reçu la commande suivante de BENOIT DE CUVERVILLE :

#### [Commande n°2325] (23 janvier 2023)

![](_page_56_Picture_70.jpeg)

![](_page_56_Picture_9.jpeg)

**BENOIT DE CUVERVILLE** 6 rue de la Bibliothèque 13001 MARSEILLE +33642182026 contact@rewenknine.com

Bravo pour cette vente.

Traitez vos commandes à la volée. Téléchargez l'application.

![](_page_56_Picture_13.jpeg)

# **RELATION CONTRACTUELLE**

![](_page_57_Picture_1.jpeg)

# ▪ **Objectifs commerciaux**

• Nous vous offrons une zone de chalandise autour de votre entreprise, en compensation d'une commande de 1 kit de conversion par mois

### ▪ **Assurance RC Pro**

• Vous devez vous rapprocher de votre cabinet d'assurance pour valider que vous êtes couvert pour cette activité. Elle est comprise dans le code NAF 3315 "Entretien réparation moteurs nautiques"

### ▪ **Back-link sur vos sites web et réseaux sociaux**

• Bénéfique pour tous, cela permet d'augmenter la visibilité de tous sur les réseaux.

#### ▪ **Vitrine et boutique**

• Elle vous permet d'acheter des outils ou accessoires de montage mais aussi des produits complémentaires pour votre activité commerciale.